## **How to Take Your Concussion Baseline Test at Home**

Before Beginning Your Baseline Test:

- **YOU MUST TAKE YOUR CONCUSSION BASELINE TEST YOURSELF**. If you have someone else take your baseline test for you or if you take someone else's baseline test, Campus Recreation Athletic Training and Sport Clubs reserve the right to impose sanctions of **individual suspension** from sport club activities of **up to a month** for both the person who had their baseline test taken by someone else as well as the person who took someone else's baseline test.
- READ ALL OF THE INSTRUCTIONS CLOSELY
	- $\circ$  Often times, people get an invalid score from not reading the instructions closely enough and accidently doing a section incorrectly
- TRY YOUR BEST
	- $\circ$  If you receive an invalid score, you will have to re-test. Sometimes an invalid test happens due to extenuating factors and it is okay to need to re-take the baseline.
- $\circ$  You cannot re-test just one section, if you get in invalid score, you must retake the whole baseline test
- At the end of the test, you will be asked to fill out a concussion symptom scale
	- The scale will ask you to rate concussion symptoms on a scale from 0-6 (0 = nothing, 1= kind of annoying, 6= terrible pain/send me to the hospital)
	- o Please rate these symptoms based on how you feel everyday
		- Ex: if you normally have a slight headache, put a 1 down for headache
	- o **DO NOT** fill the symptom scale out "as if you have a concussion"
- When you are finished, log out.
	- o The athletic trainer will let you know if you received an invalid or valid score. **This will not be an immediate response.** If you received a valid score, you are good to go. If you received an invalid score, you will need to take the test again- talk with the athletic trainer to know when you can take the test again

Logging on/starting the test:

- Go to concussionvitalsigns.com
- 

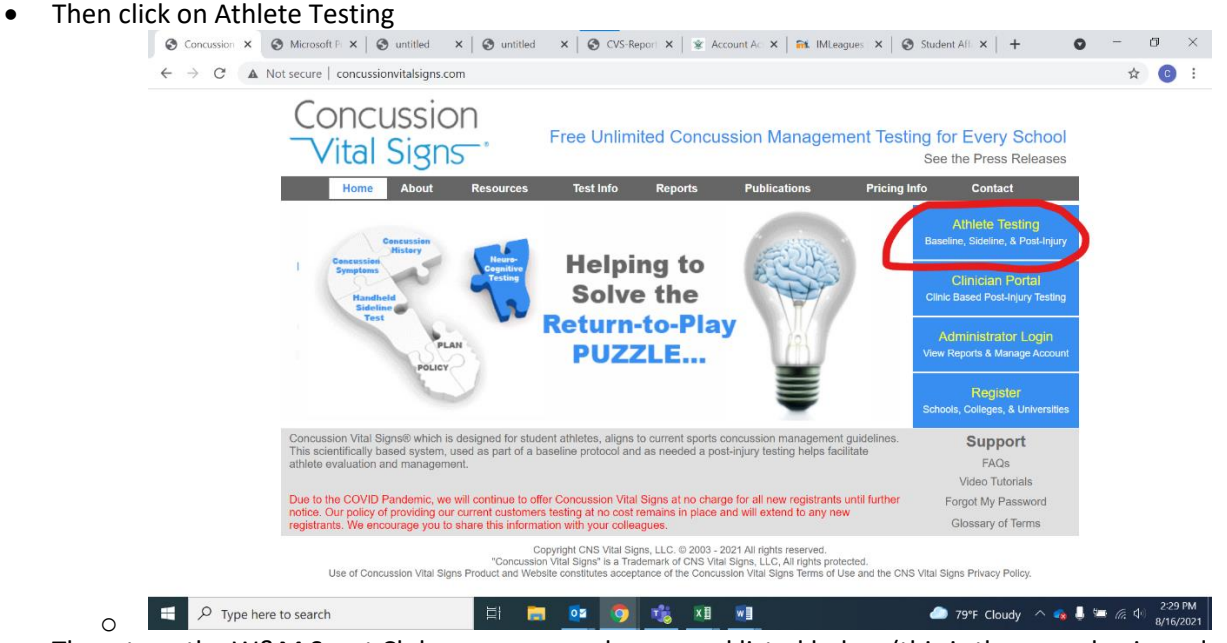

- Then, type the W&M Sport Club username and password listed below (this is the same log in and password for all W&M sport club members )
	- o Username: wmsportclub
	- o Password: noconcussions

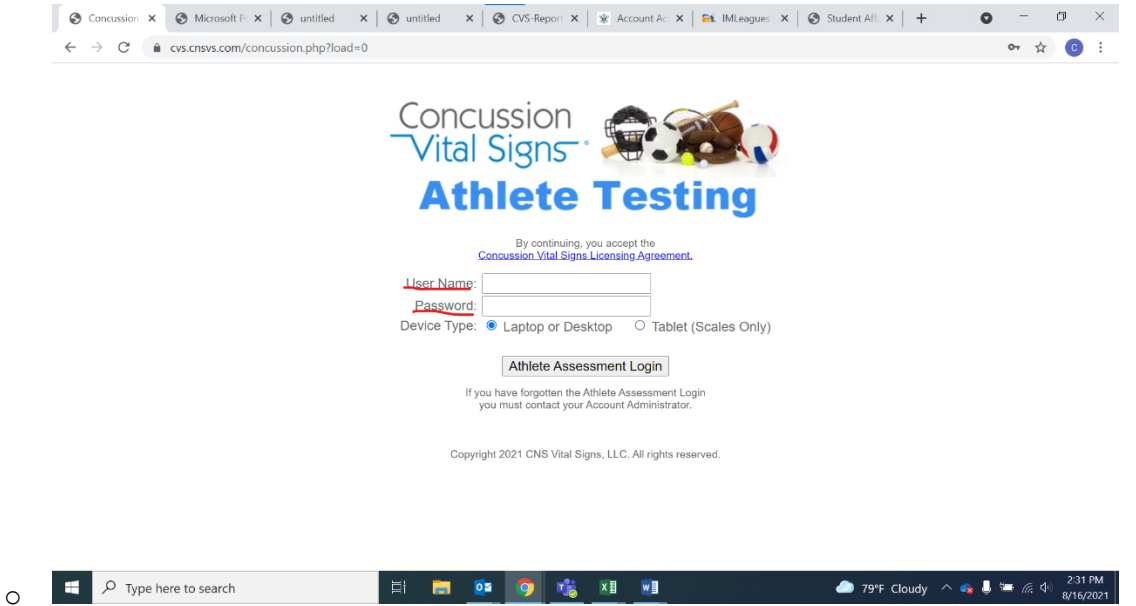

 Next: A window will pop up (see below). Make sure that pop ups are allowed on your computer/allow the pop up if needed. If you are using Safari, sometimes this window pops up in the background, so if you don't see it, check and see if a browser webpage was opened in the background

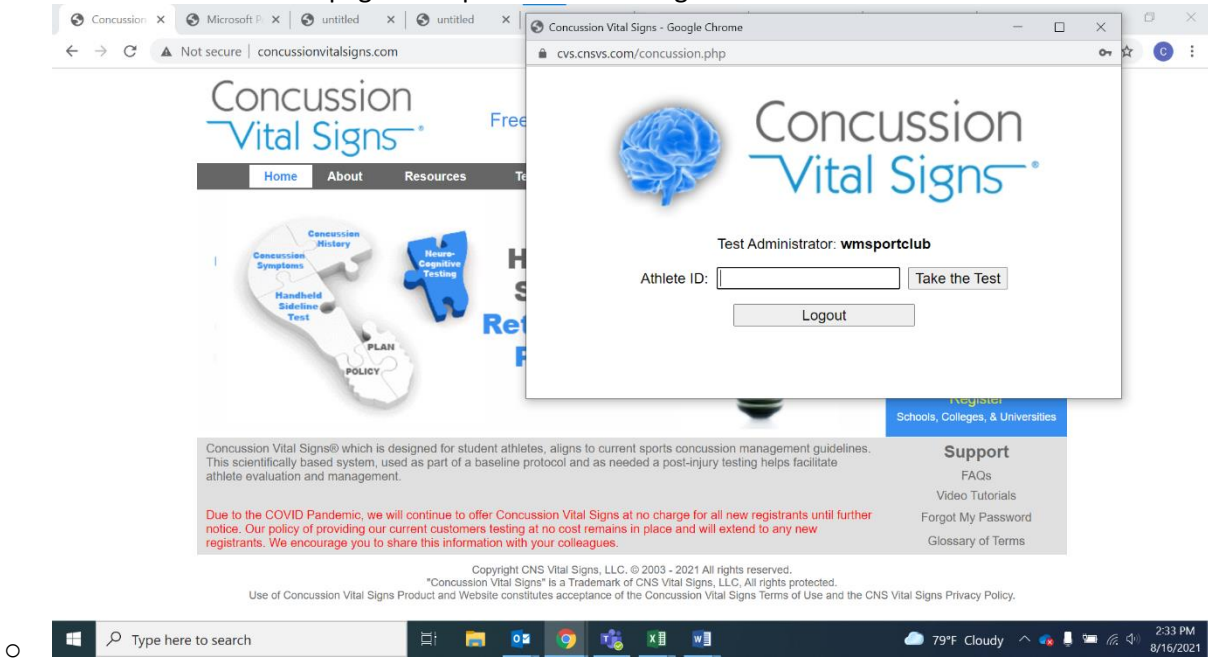

 Maximize the page that popped up (this is the window where the test will take place). Then instruct use your William & Mary ID (the first part of your email) for the Athlete ID. For example, if your email is [ckferrell@wm.edu,](mailto:ckferrell@wm.edu) you would use ckferrell as the Athlete ID.

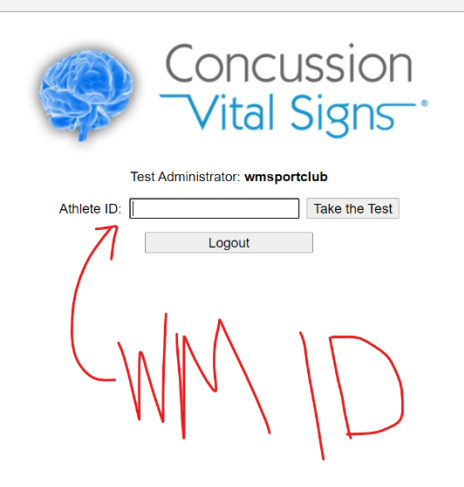

D Type here to search o

## EN **EN DE O DE** DE XII WE

79°F Cloudy  $\wedge$   $\bullet$  **b**  $\cong$   $\mathbb{Z}$   $\oplus$   $\frac{2!}{8/1}$ 

 $\Box$   $\quad$   $\times$ 

- Fill in the below information to the next screen:
	- o Confirm Athlete Reference/ID: retype W&M ID (ex: ckferrell)
	- o Date of Birth (DOB): insert your date of birth into the drop downs
		- **Make sure to use the drop downs (DO NOT type in your date of birth) otherwise, the system will not remember your date of birth**
	- o Full Name:
		- **Type in your full legal name (First, middle, and last name)** 
			- Do not include nicknames (Ex: Christine not Christi)
	- o Assessment Type: Baseline
	- o Assessments: Only Select Concussion Vital Signs and Concussion Symptom Scale
	- o Testing Supervision:
		- **Unsupervised**
	- o Testing Environment

## Choose whatever is applicable for your situation

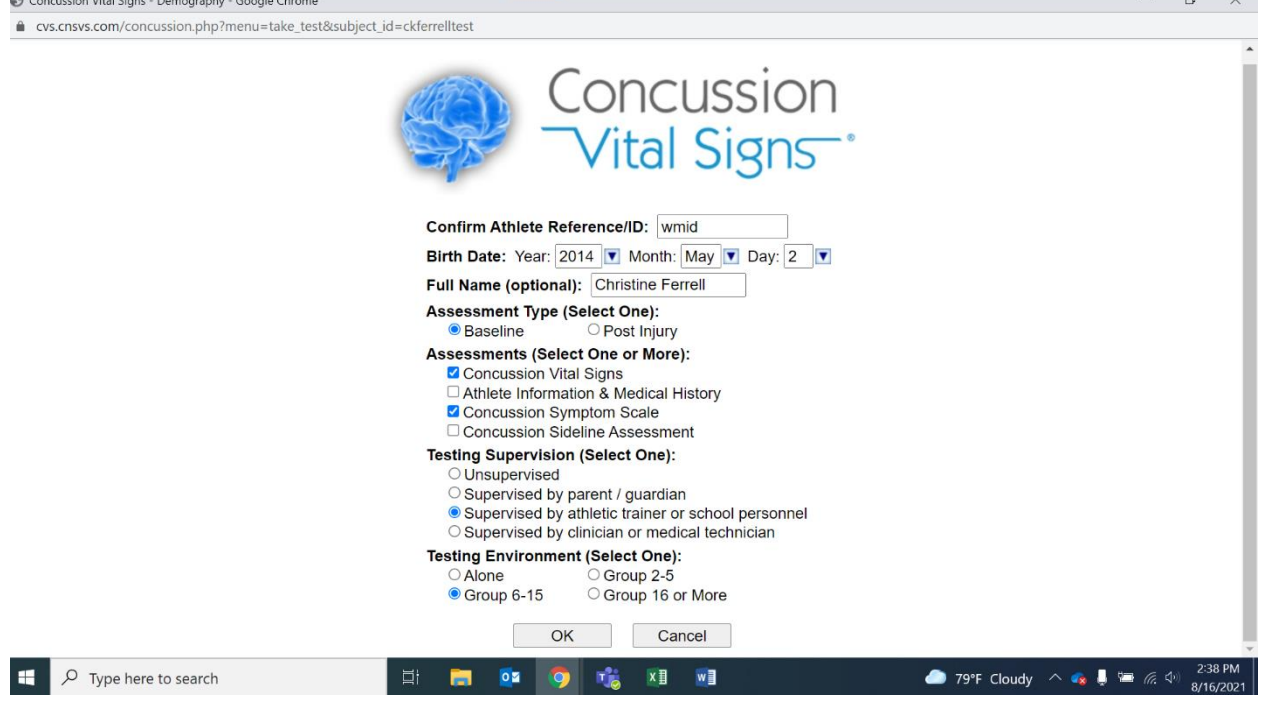

- Make sure all of the information is correct then click okay
- Before beginning the test here are some reminders:

 $\bullet$ 

- o READ ALL OF THE INSTRUCTIONS CLOSELY
	- Often times, people get an invalid score from not reading the instructions closely enough and accidently doing a section incorrectly
- o TRY YOUR BEST
	- If you receive an invalid score, you will have to re-test. Sometimes an invalid test happens due to extenuating factors and it is okay to need to re-take the baseline.
	- You cannot re-test just one section, if you get in invalid score, you must retake the whole baseline test
- o When you are finished, log out.
	- The athletic trainer will let you know if you received an invalid or valid score. **This will not be an immediate response.** If you received a valid score, you are good to go. If you received an invalid score, you will need to take the test again- talk with the athletic trainer to know when you can take the test again

 $\blacksquare$ 

When you are ready to begin the test, click "OK"

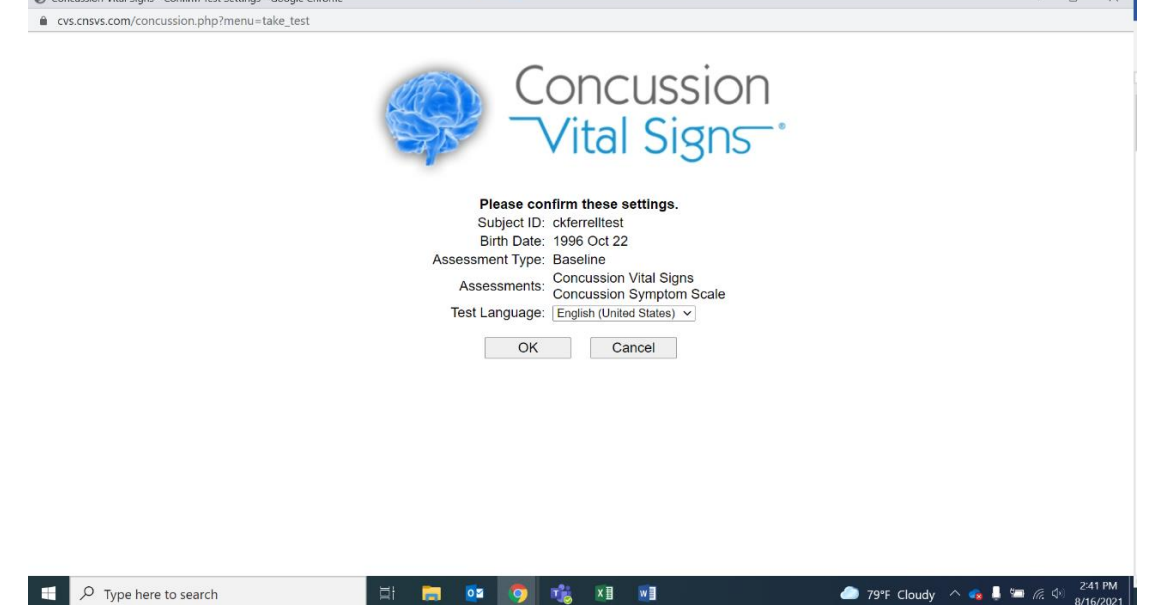

Now that you are done with your baseline test:

 $\bullet$ 

- The athletic trainer will let you know if you received an invalid or valid score. Again, this will not be an immediate response. The time it takes for you to receive an email from the Athletic Trainer will be based on which group you were placed in to take the test/the time frame in which you took the test. If you received a valid score, you are good to go and your follow up email from the AT will denote that. If you received an invalid score, you will need to take the test again- the email you receive after your section is finished will denote the instructions you'll need to follow in order to take the test again.
- If you receive an invalid score, you will have to re-test. Sometimes an invalid test happens due to extenuating factors and it is okay to need to re-take the baseline.
- You cannot re-test just one section of the test, if you get in invalid score, you must retake the whole baseline test.
- Look out for semester specific information from either Athletic Trainers or Sport Club staff (ie. Exact timing, when to re-test, etc.)